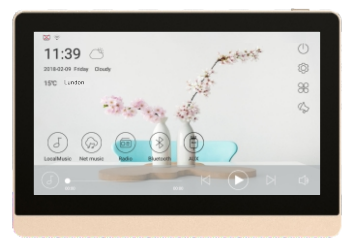

# Inteligentne źródło

# Instrukcja obsługi

Dziękujemy za wybór produktu marki DSPPA. Przed przystąpieniem do użytkowania urządzenia należy przeczytać niniejszą instrukcję.

## Aplikacja sterująca CONTROL X

CONTROL X to aplikacja na smartfony umożliwiająca zdalne sterowanie urządzeniem。Dostępna jest wersja na :

### **Android**

Aby pobrać aplikację należy wpisać poniższy adres w przeglądarce i pobrać aplikację: <**http://auxdio.senbaudio.com:65500/update/download\_mrm.html**>

### **iOS**

Aby pobrać aplikację należy wpisać "**Control X** " w AppStore.

### Spis tre ści

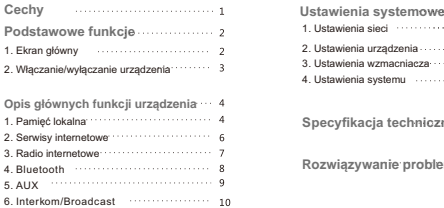

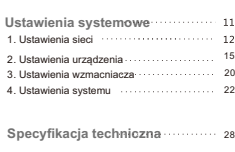

**Specyfikacja techniczna**

1 1 1 2 **Rozwi ązywanie problemów** 2928

## Cechy

• Nowoczesny, minimalistyczny panel przedni z obudową wykonaną z metalu pozwala na dyskretny i elegancki montaż w dowolnym pomieszczeniu.

- 7 calowy dotykowy wyświelacz pojemnościowy zapewnia świetną janość, klarowność obrazu oraz czułą i precyzyjną reakcję na dotyk.
- 4-rdzeniowy 64-bitowy procesor Cortex-A53 CPU, Układ graficzny Mali400MP2 GPU obsługujący standard H.265 4K

• Możliwość odtwarzania muzyki z pamięci lokalnej, internetu, odbioru radia internetowego, za pomocą Bluetooth oraz wejścia liniowego AUX

- Wbudowany 4-kanałowy cyfrowy wzmacniacz Hi-Fi
- Obsługa 2 niezależnych stref z niezależną regulacją głośności
- Wbudowany procesor dźwięku SIGMADSP wyposażony w 10-punktowy korektor barwy.
- Obsługa formatów audio: MP3、WAV、APE、FLAC、ACC、OGG.
- Unikalny system regulacji głośności dopasowujący się do charakterystyki ludzkiego słuchu z godnie z prawem Webera.
- Kalendarz zdarzeń pozwalający na uzależnienie contentu, głośności zależnie od dni tygodnia i daty,
- Interfejs WiFi, Bluetooth 4.0, Ethernet RJ45.
- Wbudowany mikrofon pozwalający na stworzenie interkomu za pomocą kilku urządzeń podłączonych do sieci LAN
- 2 wejścia i 2 wyjścia logiczne służące do integracji z zewnętrznymi systemami sterowania

## **Podstawowe funkcje**

1. Ekran główny

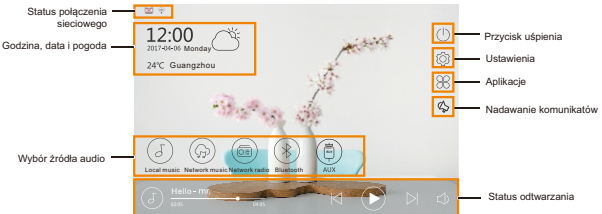

Opis przycisków odtwarzania:

- " " Regulacja głośności
- " " Poprzedni utwór

" Odtwarzanie/pauza" " " Następny utwór

#### **2. Włączanie/wyłączanie urządzenia**

**W**łą**czanie**: Wciśnij przycisk zasilania w prawym górnym rogu obudowy i przytrzymaj go przez 2 sekundy. Urządzenie uruchomi się.

**Wyłączenie/Restart:** Kiedy urządzenie jest włączone naciśnij przycisk zasilania - na ekranie pojawi się komunikat z

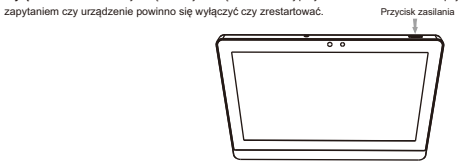

**Uśpienie:** Naciśnij przycisk uśpienia " " na ekranie głównym. Systemem wciąż będzie można sterować za pomocą smartfona.

**Wybudzenie**: Kiedy urządzenie jest uśpione przesuń palcem po wyświetlaczu. Urządzenie wybudzi się.

# **Opis głównych funkcji**

#### **1. Muzyka z pamięci lokalnej**

Aby wejść do menu odtwarzania muzyki z pamięci lokalnej kliknij ikonę "(a)" na ekranie głównym.

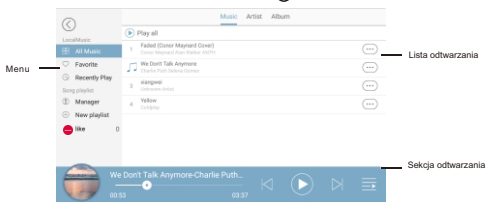

**Menu:** Umożliwia szybkie przeglądanie muzyki, wybór ulubionych oraz tworzenie nowych list odtwarzania. **Lista odtwarzania:** Wyświetlane są tu wszystkie utwory znajdujące się na danej liście wraz ze wszystkimi informacjami **Sekcja odtwarzania:** Umożliwia zatrzymanie/wznowienie odtwarzania, wybór następnego/poprzedniego utworu. Kliknij w ikonę okładki albumu aby otworzyć widok pełnoekranowy.

**Pełnoekranowy interfejs odtwarzania:**Umożliwia odtwarzania/wznowienie odtwarzania, wybór następnego/poprzedniego utworu ponadto wyświetlenie tekstów piosenek, listę utworów, zmianę trybu odtwarzania oraz dodawanie utworów do listy ulubionych.

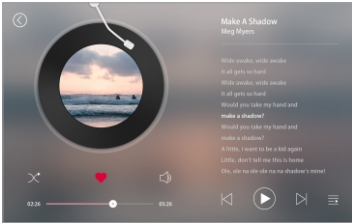

#### **2. Muzyka z serwisów internetowych**

Aby rozpocząć odtwarzanie z serwisów internetowych kliknij ikonę " (@) " na ekranie głównym.

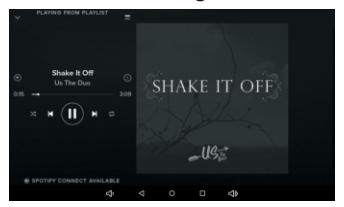

#### **3. Radio internetowe**

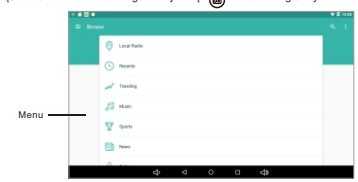

Aby rozpocząć odbiór radia internetowego kliknij ikonę " () " na ekranie głównym.

Menu: Umożliwia wybór stacji radiowych w oparciu o m.in. gatunki.

#### **4. Bluetooth**

- 1. Aby uruchomić interfejs Bluetooth kliknij ikonę "(\*)" na ekranie głównym.
- 2. Wyszukaj aktywnych urządzeń oraz wprowadź hasło parujące przy pierwszym podłączeniu. Domyślnym hasłem jest "0000". Hasło Bluetooth może zostać zmienione w ustawieniach urządzenia. Po poprawnym urządzeniu na ekranie pojawi się stosowny komunikat.

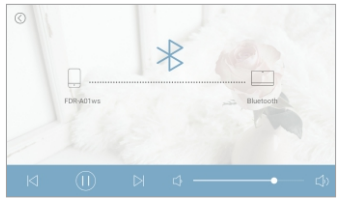

#### **5. Wejście liniowe AUX**

Aby rozpocząć przesyłanie dźwięku z wejścia liniowego AUX kliknij ikonę " " na ekranie głównym.Urządzenie przechodzi w tryb AUX, a więc wysyła do głośników sygnał, który zostanie mu podany z wejścia liniowego np. odtwarzacza CD, komputera itp.

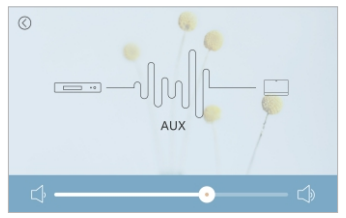

#### **6. Interkom/ funkcja nadawania (broadcast)**

1. Funkcje interkomu oraz nadawania są dostępne w przypadku podłączenia kilku urządzeń DM858 w sieci LAN. Aby uruchomić funkcję interkomu/nadawania kliknij ikonę "  $\alpha$ " na ekranie głównym, następnie wybierz pożądane urządzenie (pokój) z którym chcesz się połączyć. Pojawi się kilka przycisków:

**Select All:** Umożliwia wybór wszystkich dostępnych urządzeń (pokojów) jednocześnie.

**Intercom:** Nawiązuje dwukierunkową rozmowę interkomową pomiędzy wybranymi urządzeniami

**Broadcast:** Nawiązuje jednokierunkowe nadawanie dźwięku (aktualnie lecącej muzyki) do wybranych urządzeń.

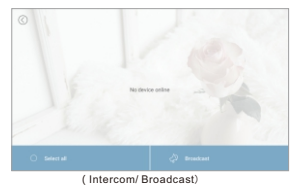

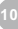

# **Ustawienia systemu**

#### 1. Aby wejść do menu ustawień kliknij ikonę " @ " na ekranie głównym.

2. Menu ustawień umożliwia modyfikację parametrów urządzenia takich jak jak ustawienia sieci bezprzewodowej i przewodowej, parametry ekranu, wzmacniacza czy systemu operacyjnego.

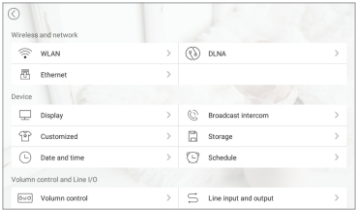

**11**

(Menu ustawień)

#### **1.Ustawienia sieci**

Ustawienia sieci bezprzewodowej

- 1. Kliknij przycisk WLAN następnie rzesuń przełącznik w prawym górnym rogu w prawo, aby uruchomić WiFi.
- 2. Wybierz pożądaną sieć WiFi, następnie wprowadź hasło jak na rysunkach poniżej.

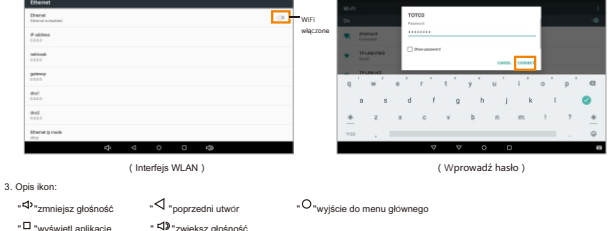

#### **DLNA**

Przesunięcie przełącznika w prawo włączy funkcję DLNA pozwalającą na odtwarzanie muzyki z połączonego smarfona wprost na urządzeniu DM858.

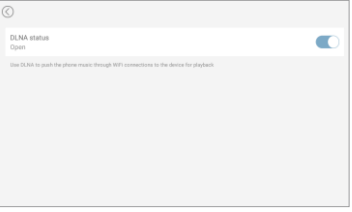

(Interfejs DLNA)

#### **Ustawienie Ethernet**

W menu tym możliwe jest ustawienie parametrów sieci takich jak adres IP, bramy, maski podsieci oraz serwerów DNS lub wybór trybu automatycznej adresacji DHCP.

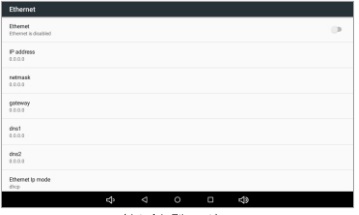

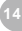

(Interfejs Ethernet)

#### **2.Device - menu ustawień urządzenia**

**Ustawienia ekranu** (**Display**): umożliwia ustawienie jasności (Brightness), czasu automatycznego wygaszenia (Sleep) oraz wygaszacza ekranu.

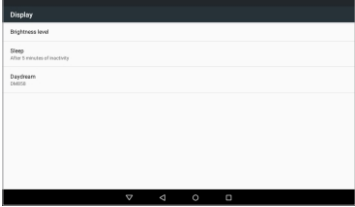

(Ustawienia ekranu)

#### **Opcje personalizacji** (**Customized**)

Możliwy jest wybór personalizowanej tapety oraz motywu zmieniającego wygląd interfejsu.

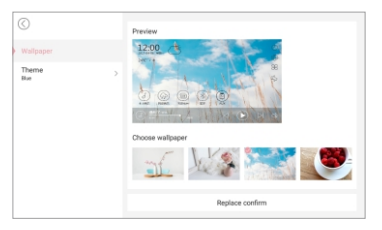

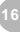

#### **Menu pamięci (Storage):**

W oknie tym można sprawdzić status wbudowanej pamięci oraz podłączonej karty SD.

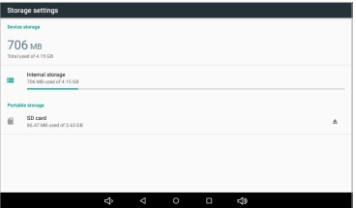

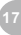

#### **Ustawienia daty i godziny** (**Calibration**)

Automatic date & time - umożliwia automatyczną kalibrację daty i godziny. Możliwe jest ustawienie jej ręcznie, wybór strefy czasowej oraz tryb 12/24-godzinny.

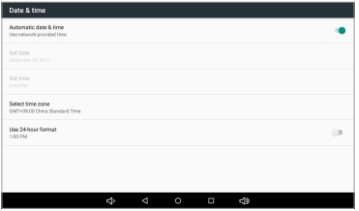

#### **Kalendarz zdarzeń - Schedule**

Kalendarz umożliwia zdefiniowanie alarmów, odtwarzania wybranego materiału audio, regulację głośności. Przycisk Add umożliwia dodanie nowego zdarzenia

Przycisk Manage umożliwia edycję zdarzenia już istniejącego.

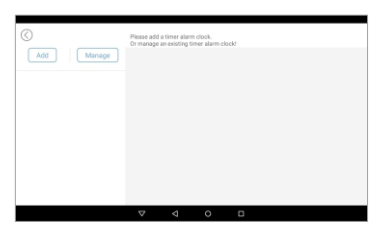

#### **3.Ustawienia wzmacniacza** (**Amplifier Setting**)

Tryb 2 stref (Dual zones mode): pozwala na utworzenie 2 stref o niezależnie regulowanej głośności (np. pokój i łazienka) Nazwa strefy (Zone name) - umożliwia nazwanie strefy tak, by jej wybór był intuicyjny np. pokój

Każda ze stref ma niezależną regulacje głośności.

One key contro - l pozwala na wspólną regulację obu stref jednocześnie.

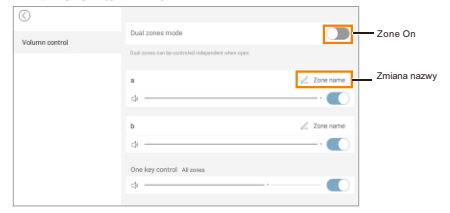

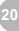

#### **Ustawienia wejścia i wyjścia liniowego (Line in and out)**

Możliwe jest ustawienie czułości wejścia liniowego (sensivity)

Follow system volume - pozwala na uzależnienie poziomu sygnału na wyjściu liniowym od tego podawanego na głośniki. Jeż głośności stref.

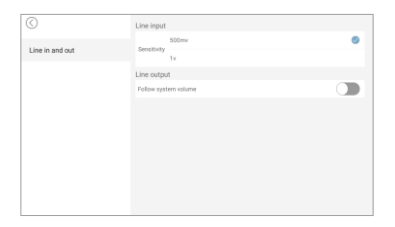

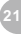

#### **4. Ustawienia systemowe** (**system**)

Application

Zakładka ta służy do zarządzania zainstalowanymi aplikacjami Android.

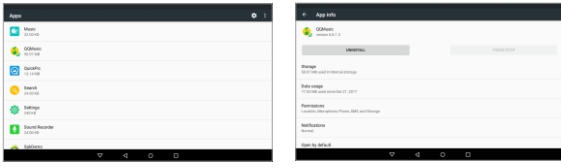

(Lista zainstalowanych aplikacji) Odinstalowanie oraz wymuszone zatrzymanie aplikacji)

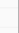

#### **Klawiatura ekranowa(input method)**

W menu tym możliwa jest zmiana rodzaju klawiatury ekranowej

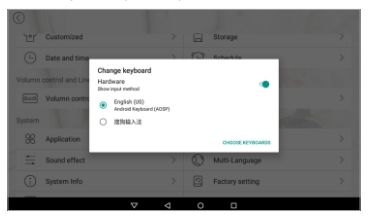

#### **Korekcja barwy dźwięku - Sound Effect**

10-punktowy korektor służy do korekcji barwy. Możliwe jest skorzystanie z jednego z gotowych ustawień bądź ustawienie własne.

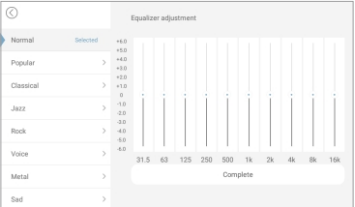

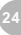

# **Wybór języka - Language** Zakładka ta służy do wyboru języka interfejsu użytkownika.

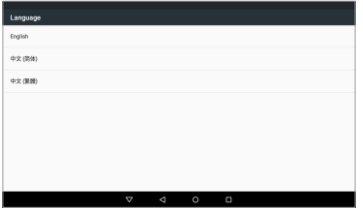

#### **Informacje o systemie - System Information**

W menu tym można ustawić nazwę Bluetooth, DLNA, Airplay.

Check update - pozwala wyszukać aktualizację oprogramowania.

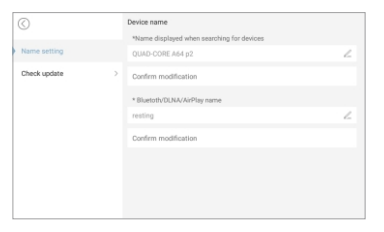

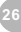

#### **Ustawienia fabryczne - Factory Settings**

Wybranie tej funkcji spowoduje przywrócenie urządzenia do stanu fabrycznego - wliczając w to wszystkie ustawienia oraz wyczyszczenie zawartości pamięci.

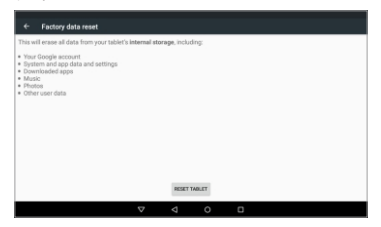

# **Specyfikacja techniczna**

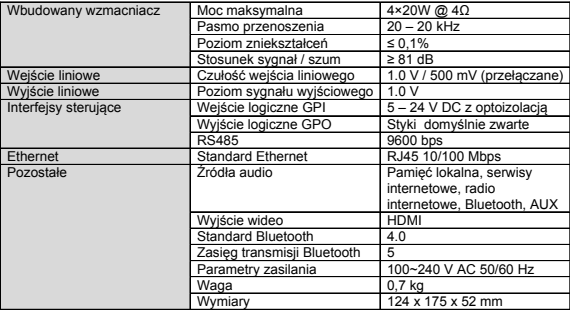

# **Rozwiązywanie problemów**

#### **Urządzenie nie łączy się z internetem:**

- 1. Sprawdź czy lokalna sieć ma dostęp do internetu
- 2. Upewnij się, że WiFi w urządzeniu jest włączone (Ustawienia -> WLAN -> suwak w prawym górnym rogu powinien być przesunięty w prawo)

#### **Brak dźwięku z głośników:**

- 1. Sprawdź czy regulacja głośności nie jest ustawiona na 0
- 2. Sprawdź poprawność podłączenia linii głośnikowej
- 3. Sprawdź w ustawieniach wzmacniacza czy regulacja danej strefy nie jest wyciszona

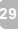